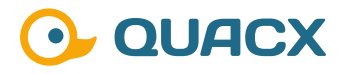

# **Signal-zu-Rausch-Verhältnisberechnung in Chromeleon™ 7**

**Die Möglichkeiten in Chromeleon™ das Signal-zu-Rauschverhältnis zu berechnen und deren regulatorische Betrachtung.** 

### **Einleitung**

Nachfolgend werden die Möglichkeiten zu der Berechnung des Signal-Rausch-Verhältnisses in dem Chromatographie-Datensystem Chromeleon™ 7.2 aufgezeigt.

Das Signal-Rausch-Verhältnis wird häufig aus den Chromatogrammen einer Blindprobe und dem einer Probe zur Retentionszeit des zu bestimmenden Analyten ermittelt. Je nach Anforderung kann der Zeitabschnitt, in der das Signalrauschen (Differenz zwischen dem größten und kleinsten Messpunkt im betrachteten Chromatogrammabschnitt) ermittelt wird, unterschiedlich groß sein.

Die Formel für das Signal-Rausch-Verhältnis lautet:

$$
S/N = \frac{H}{\frac{h_n}{2}} = \frac{2*H}{h_n}
$$

Mit S/N = Signal-Rausch-Verhältnis, H = Signalhöhe,  $hn =$ Rauschen

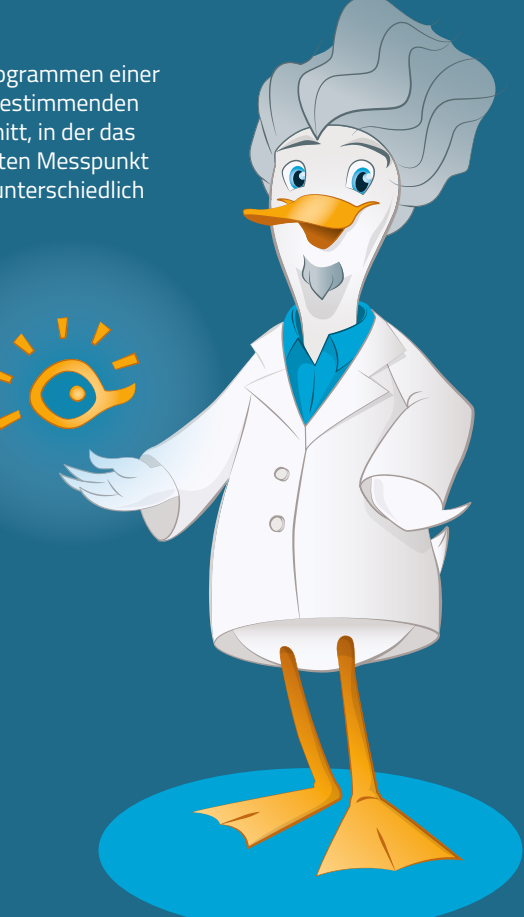

# **#1 Variante über die Variable**

Berechnung des S/N Verhältnisses mit der Report Variablen "Signal-to-Noise Ratio". Mittels der voreingestellten Parameter wird in unserem Beispiel zunächst der Wert "251,0397" (Abbildung 1) ausgegeben.

Die Abb.2 deutet an, dass die Report Variable "Signal-to-Noise Ratio" aus neun Parametern zusammengesetzt ist.

In dem Auswahlbereich **..Injection for noise calculation"** wird die Injektion bestimmt, in der die Rauschberechnung stattfinden soll (Abbildung 2).

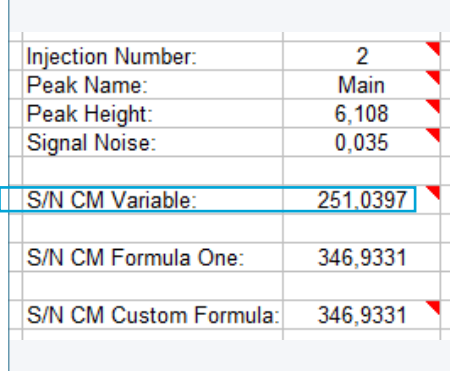

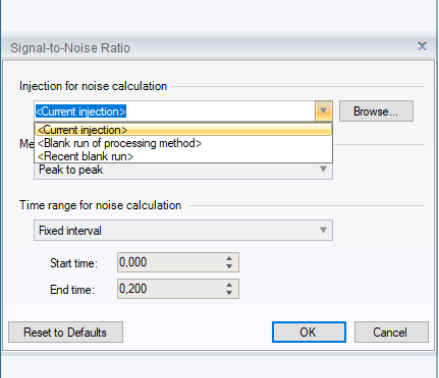

**Abb. 1** Result Value – Report Variable "Signal-to-Noise Ratio"

**Abb. 2** Default Value – Report Variable "Injection"

Folgende Parameter stehen hierfür zur Verfügung:

#### **– Current Injection (voreingestellter Wert)**

In der aktuell ausgewählten Injektion wird das Signalrauschen berechnet. Chromeleon™ bestimmt automatisch einen peakfreien Zeitbereich, welcher so nahe wie möglich links und/oder rechts des ausgewählten Peaks liegt. Sollte Chromeleon™ weder links noch rechts des Peaks einen peakfreien Zeitbereich finden, wird im Report Template als Wert "n.a." ausgegeben, da das Signalrauschen nicht berechnet werden kann. Werden zwei geeignete Zeitbereiche von Chromeleon™ gefunden, wird der Bereich ausgewählt, in dem der größere Signal-Rausch-Wert gefunden wurde.

#### **– Blank run of processing method**

Als Limitierung für die Rauschberechnung werden die Einstellungen für den Blank Run der "Processing Method" in der Registerkarte "Chromatogram Substraction" verwendet. Der Zeitbereich wird links und rechts gleichmäßig um die Retentionszeit herum angeordnet, wo der ausgewählte Peak gefunden werden würde.

#### **– Recent blank run**

Wird in der Sequenz mehr als ein Blank Run verwendet, wird mit diesem Parameter jeweils der letzte zuvor gemessene Blank Run der aktuellen Sequenz zur Berechnung des Signalrauschens genutzt. Der Zeitbereich wird links und rechts gleichmäßig um die Retentionszeit herum angeordnet, wo der ausgewählte Peak gefunden werden würde.

### **Blank Run**

...................... .......................

...........

Haben Sie Interesse an weiteren Informationen oder Tipps und Tricks, die sich an dieser Stelle befinden?

Keine Sorge, mit der Vollversion dieser Publikation erhalten Sie diese.

Füllen Sie dafür einfach unser Kontaktformular auf quaxc.eu aus, akzeptieren Sie die Datenschutzerklärung. Im Anschluss senden wir Ihnen gerne die Vollversion als PDF via Mail zu.

Nachdem die Injektion zur Berechnung des Signalrauschens festgelegt worden ist, muss im Bereich "Method for Noise Calculation" eben diese Methode ausgewählt werden (Abbildung 4).

#### **– Peak to Peak (voreingestellter Wert)**

Der Parameter "Peak to Peak" bestimmt das Signalrauschen entsprechend des Testverfahrens der American Society for Testing and Materials (ASTM); siehe auch Formel 1 auf Seite 1.

#### **– Root of Mean Squares (RMS)**

Die zweite Methode der Berechnung des Signalrauschens basiert auf der Wurzel der mittleren Quadrate. Gemäß dieser Methode wird das Signal-Rausch-Verhältnis wie folgt berechnet:

Gegeben ist ein Zeitbereich, der aus n Datenpunkten besteht. Der letzte Datenpunkt (i-ter Datenpunkt) des Bereiches liefert einen Zeitwert (ti) und einen Signalewert (wi). Mit diesen Werten wird in den gezeigten Formeln gerechnet:

- Geradengleichung mit a = Steigung und b = y-Schnittpunkt:  $y = ax + b$ .
- Der RMS wird als Wurzel des mittleren quadratischen Fehlers zwischen der angepassten Linie und den Signalpunkten berechnet:

$$
S_{RMS} = \sqrt{\frac{1}{\max(1, n-2)} \sum_{i=1}^{n} (at_i + b - w_i)^2}
$$

**Formel 2** Darstellung der Formel des mittleren quadratischen Fehlers in Chromeleon™ 7.2

• Diese Werte werden verwendet, um das Signal-Rausch-Verhältnis für einen Peak zu berechnen:

$$
S/N = \frac{\text{Peak Height}}{S_{RMS}}
$$

Formel 3 Berechnung des Signal zu Rausch Verhältnisses mit dem Parameter "Root of Mean Squares"

Im letzten Bereich "Time Range for Noise Calculation" wird der Zeitbereich ausgewählt, in dem das Signalrauschen berechnet wird (Abbildung 5).

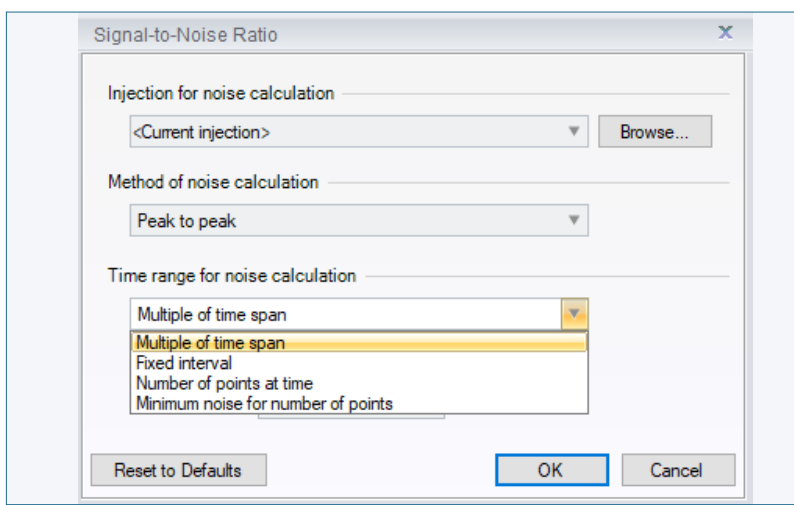

**Abb. 5** Default Value – Report Variable "Time Range"

...................... ......................

............

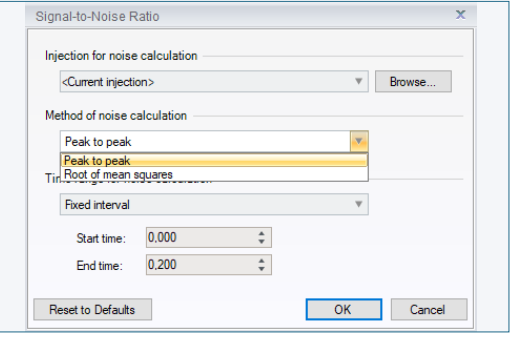

**Abb. 4** Default Value – Report Variable "Method"

#### **– Multiple of time span**

Unter diesem Parameter werden zwei Editierfelder ("Factor" und "Time span") dargestellt. Im numerischen Editierfeld "Factor" muss der ganzzahlige Wert für die Multiplikation der Peakbreite des nachfolgenden Editierfeldes "Time span" eingegeben werden. Unter dem Editierfeld "Time span" kann aus zwei Report Formeln, "peak.width" und "peak. width(50)", ausgewählt werden. In der Report Formel "peak.width" wird die Peakbreite auf der Basislinie des ausgewählten Peaks zur Berechnung des Zeitbereiches herangezogen, während die Report Formel "peak.width(50)" die Peakbreite bei 50% der Peakhöhe des ausgewählten Peaks zur Berechnung des Zeitbereiches verwendet.

#### **– Fixed interval**

In diesen beiden Editierfeldern "Start Time" und "Stop Time" muss die Startzeit bzw. Stopzeit des Zeitbereiches, in dem die Berechnung des Signalrauschens durchgeführt wird, eingetragen werden.

#### **– Number of Points at Time**

Nach Auswahl dieses Parameters werden die Editierfelder "Time" und "Number of Points" zum Bearbeiten angezeigt. Unter dieser Funktion wird der Zeitbereich mittels der Anzahl der Punkte zu einer bestimmten Zeit berechnet. Zunächst muss die Startzeit im Editierfeld "Time" definiert werden. Im zweiten Editierfeld "Number of Points" muss die Anzahl der Punkte als ganze Zahl eingetragen werden. Wird ein negatives Vorzeichen verwendet, wird der Zeitbereich von der Startzeit aus nach links gebildet. Wird die Anzahl der Punkte als positive ganze Zahl verwendet, wird der Zeitbereich von der Startzeit aus nach rechts erstellt.

#### **– Minimum Noise for Number of Points**

Dieser letzte Parameter im Bereich "Time range for Noise Calculation" wird verwendet, um das kleinste Signalrauschen in allen möglichen Zeitbereichen des Chromatogramms, definiert über die Anzahl an Punkten im Editierfeld "Number of points", zu berechnen.

Wird das Zeitintervall beispielsweise (Abbildung 6) auf Fixed interval mit Start time: 0.000 und End time: 0.200 geändert, ändert sich das Ergebnis auf den Wert "**346,9331**" (Abbildung 7).

# **#2 Variante über Excel Funktionalitäten**

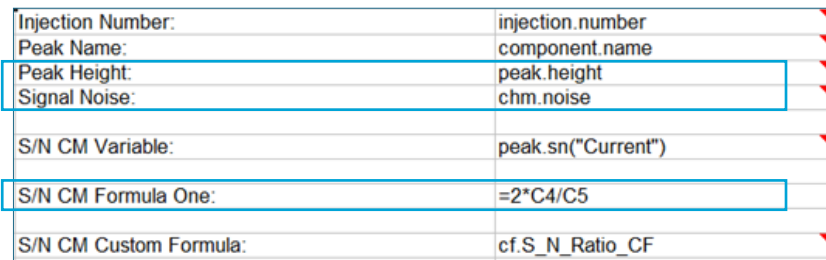

**Abb. 8** Berechnung des S/N Verhältnisses über Formula One

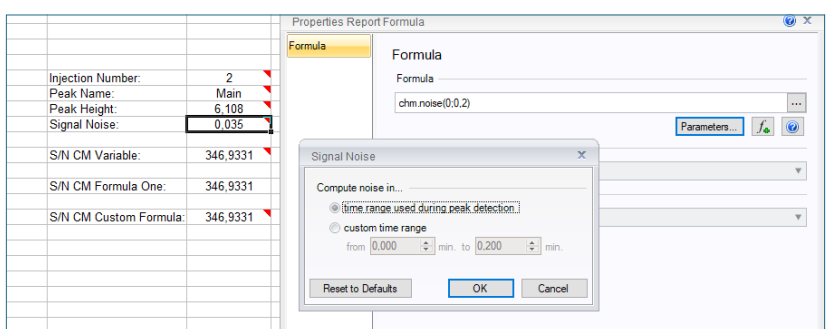

Abb. 9 Default Parameter der Variablen "Signal Noise"

..................... ......................

...........

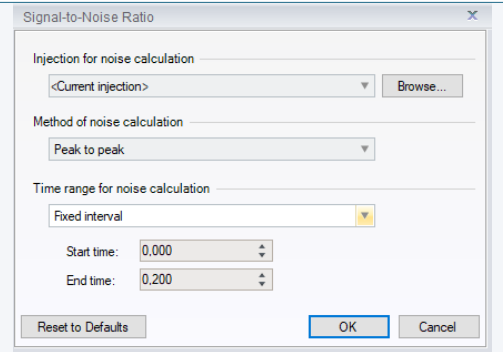

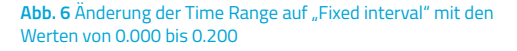

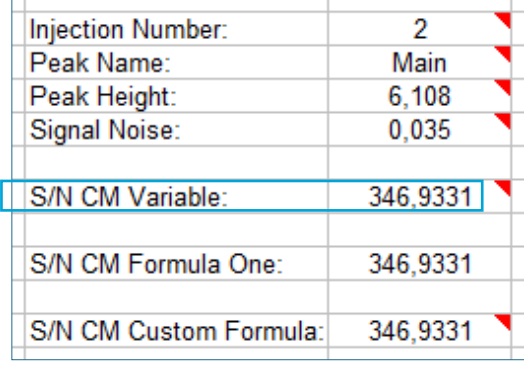

**Abb. 7** New Result Value – Report Variable "Signal-to-Noise Ratio"

In dieser Variante wird das Signal-Rausch-Verhältnis mittels der Formula One Funktionalität (Excel-Funktionen mit Zellbezügen) von Chromeleon™ berechnet. Dazu wird zunächst die Peakhöhe und das Signalrauschen mit Thermo Scientific™ Chromeleon™ Report Variablen ausgelesen (Abbildung 8).

Der Default Parameter für die Report Variable "Signal Noise" steht auf "time range used during peak detection" (Abbildung 9).

Der aus diesen Variablen resultierende Ergebniswert lautet "346,9331" (Abbildung 10).

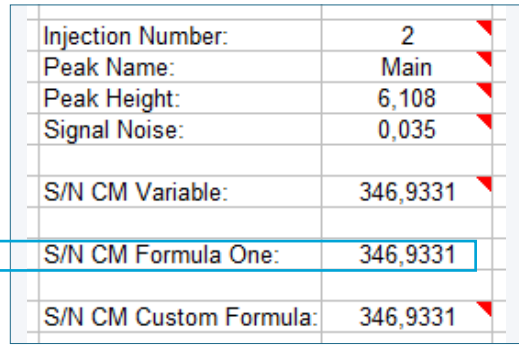

**Abb. 10** Result Value – Berechnung via Formula One

# **#3 Variante über Custom Formulas**

Anstelle der Nutzung von Formula One Funktionalitäten ist es auch möglich, Custom Formulas zu erstellen. In dem folgenden Beispiel ist die Formel bereits erstellt. Es werden die Variable "Height" aus der Kategorie "Peak Results" und die Variable "Signal Noise" aus der Kategorie "Chromatogram" nach oben genannter Formel miteinander verrechnet. Auch hier ist wichtig, dass der Parameter der Variablen "Signal Noise" korrekt ausgewählt wird. Wie schon in Variante 2 beschrieben, ist der Wert "time range used during peak detection" voreingestellt (Abbildung 10).

Bei weitergehendem Interesse zum meeresse zum<br>Erstellen und Verwenden von Custom Formulas empfehlen wir unser White Paper zum Thema Ergebnisbeurteilung.

Der aus diesen Variablen resultierende Wert lautet "**346,9331**" (Abbildung 11).

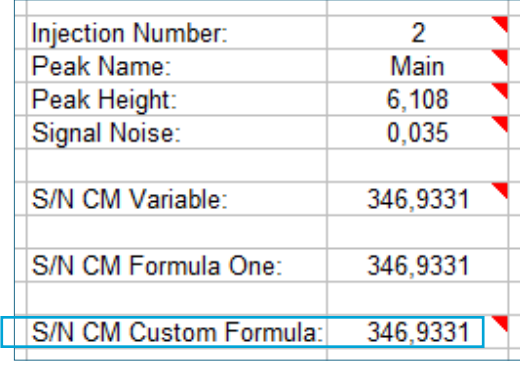

**Abb. 11** Berechnung via Custom Formula Funktion

**Abb. 10** Custom Formula Funktion

...................... ........................

............

### **Zusammenfassung regulatorische Betrachtung und Empfehlung**

Haben Sie Interesse an weiteren Informationen oder Tipps und Tricks, die sich an dieser Stelle befinden?

Keine Sorge, mit der Vollversion dieser Publikation erhalten Sie diese.

Füllen Sie dafür einfach unser Kontaktformular auf quaxc.eu aus, akzeptieren Sie die Datenschutzerklärung. Im Anschluss senden wir Ihnen gerne die Vollversion als PDF via Mail zu.

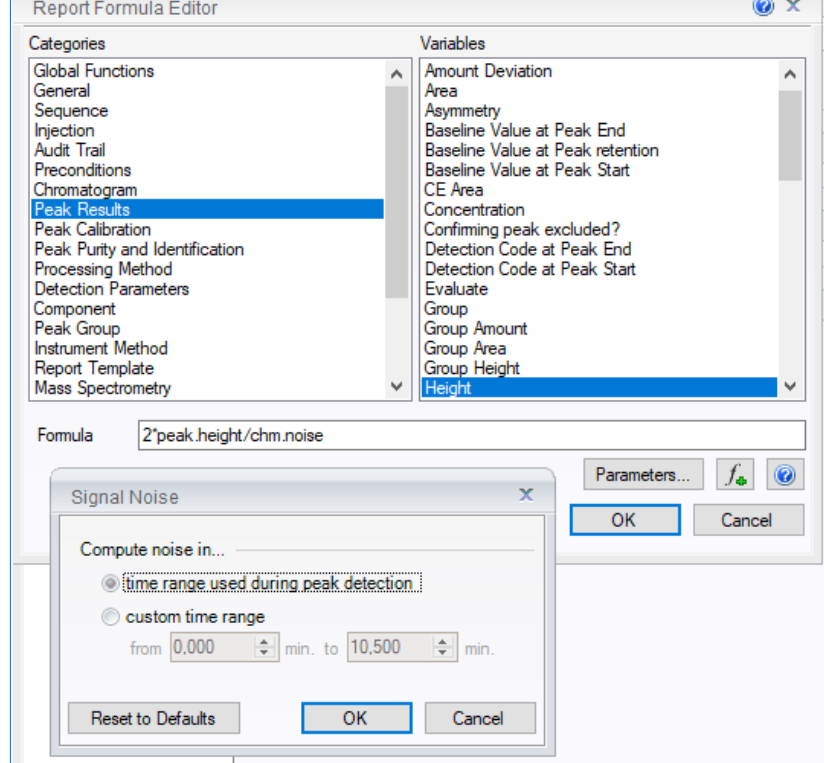

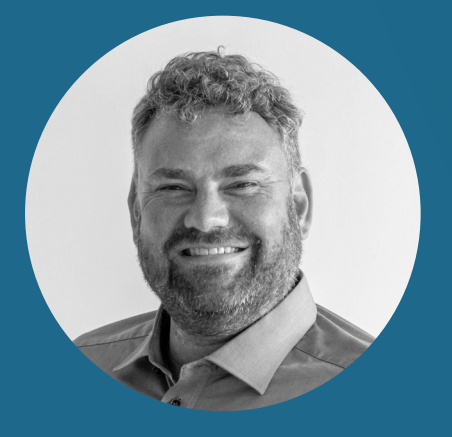

**Martin Alt Senior Manager Business Development**

QuACX GmbH Waldstraße 1a | 56337 Simmern martin.alt@quacx.eu